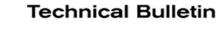

# SERVICE BULLETIN

HA21-004

NTB21-072

August 6, 2021

Date:

# AC INOPERATIVE WITH DTC B20C8-14 STORED IN THE IPDM E/R

APPLIED VEHICLES: 2022 Pathfinder (R53) 2021 Rogue (T33) with PR25DD engine only

### IF YOU CONFIRM

The AC compressor is not engaging when the AC is in the ON position, as indicated by the yellow illumination on the AC button,

#### AND

DTC B20C8-14 ECV (ELECTRICAL CONTROL VALVE) is stored in the IPDM E/R.

## ACTION

Update the IPDM E/R to the latest software version.

**IMPORTANT:** The purpose of ACTION (above) is to give you a quick idea of the work you will be performing. You MUST closely follow the entire SERVICE PROCEDURE as it contains information that is essential to successfully completing this repair.

Nissan Bulletins are intended for use by qualified technicians, not 'do-it-yourselfers'. Qualified technicians are properly trained individuals who have the equipment, tools, safety instruction, and know-how to do a job properly and safely. **NOTE:** If you believe that a described condition may apply to a particular vehicle, DO NOT assume that it does. See your Nissan dealer to determine if this applies to your vehicle.

**IMPORTANT:** Before starting, make sure:

- ASIST on the CONSULT PC has been synchronized (updated) to the current date.
- All C-III plus software updates (if any) have been installed.

# NOTICE

- Connect a battery maintainer or smart charger set to reflash mode or a similar setting. If the vehicle battery voltage drops <u>below 12.0V or rises above 15.5V</u> during reprogramming, <u>the IPDM E/R may be damaged</u>.
- Be sure to turn OFF all vehicle electrical loads.
  If a vehicle electrical load remains ON, the IPDM E/R may be damaged.
- Be sure to connect the AC Adapter.
  If the CONSULT PC battery voltage drops during reprogramming, the process will be interrupted and the IPDM E/R may be damaged.
- Turn OFF all external Bluetooth<sup>®</sup> devices (e.g., cell phones, printers, etc.) within range of the CONSULT PC and the VI. If Bluetooth<sup>®</sup> signal waves are within range of the CONSULT PC or VI during reprogramming, reprogramming may be interrupted and <u>the IPDM E/R may be damaged</u>.
- 1. Turn ON the ignition.
- 2. Connect the VI to the vehicle.
- 3. Start C-III plus.
- 4. Wait for the VI to be recognized.
  - The serial number will display when the VI is recognized (see Figure 1).

5. Select **Re/programming, Configuration**.

|                      | Back Home PrintScreen Cables Measurement Mode Record                   |                         |
|----------------------|------------------------------------------------------------------------|-------------------------|
|                      | Connection Status                                                      | Diagnosis Menu          |
|                      | Serial No. Status                                                      | Diagnosis (One System)  |
| The VI is recognized | VI 232665<br>2 Normal Mode/Wireless<br>connection                      | Diagnosis (All Systems) |
|                      | MI - Onection                                                          | Re/programming,         |
|                      | Select VI/MI                                                           |                         |
|                      | Application Setting        Sub mode          Sub mode          Setting | Maintenance             |
|                      | VDR                                                                    |                         |
|                      | Figu                                                                   | ire 1                   |

6. Check the box to confirm the precaution instructions have been read, and then select **Next**.

**NOTE:** Use the arrows (if needed) to view and read all of the precautions.

|                                                                                                    | ion                                                                                                    |                                                                                                    | Precaution                                                                          | Ve                 | hicle Selecti | on  |   |
|----------------------------------------------------------------------------------------------------|----------------------------------------------------------------------------------------------------|----------------------------------------------------------------------------------------------------|-------------------------------------------------------------------------------------|--------------------|---------------|-----|---|
| Precaution                                                                                                    |                                                                                                    |                                                                                                    |                                                                                     |                    |               |     |   |
|                                                                                                    | tions for reprogramming,                                                                                                    |                                                                                                    |                                                                                     |                    |               |     | - |
| Please review the a<br>touch "Next".                                                                                                    | all of precautions, and clie                                                                                                    | ck the "Confirm"                                                                                        | check box after c                                                                   | onfirming the      | its points.   | And |   |
|                                                                                                    |                                                                                                    |                                                                                                    |                                                                                     |                    |               |     |   |
|                                                                                                    |                                                                                                    |                                                                                                    |                                                                                     |                    |               |     |   |
| Caution:                                                                                                    |                                                                                                    |                                                                                                    |                                                                                     |                    |               | (   |   |
| 1. Follow the open                                                                                                    | ation guide displayed on<br>ome" button may not be u                                                                                                    |                                                                                                    |                                                                                     |                    |               |     |   |
|                                                                                                    |                                                                                                    |                                                                                                    |                                                                                     |                    |               |     |   |
|                                                                                                    |                                                                                                    |                                                                                                    |                                                                                     |                    |               |     |   |
|                                                                                                    | version of the CONSULT                                                                                                    | -III plus sortware                                                                                      | , reprogramming/p                                                                   | rogramming         | data to this  | •   |   |
| 1. Install the latest<br>CONSULT-III plus                                                                                                    | version of the CONSULT                                                                                                    |                                                                                                    |                                                                                     |                    | data to this  | •   |   |
| 1. Install the latest<br>CONSULT-III plus I<br>2. Preparation and<br>-For ECU Configu                                                                                            | version of the CONSULT<br>PC.<br>I read the service manual<br>ration                                                                                                    | l or reprogrammi                                                                                        | ing procedure she                                                                   |                    | data to this  |     |   |
| 1. Install the latest<br>CONSULT-III plus<br>2. Preparation and<br>-For ECU Configur<br>1. Need to write th                                                                      | version of the CONSULT<br>PC.<br>read the service manual                                                                                                    | l or reprogrammi<br>ew ECU, after re                                                                    | ing procedure she<br>place it.                                                      | et.                | data to this  | 5   |   |
| 1. Install the latest<br>CONSULT-III plus<br>2. Preparation and<br>-For ECU Configu<br>1. Need to write th<br>2. If writing the wr                                               | version of the CONŠULT<br>PC.<br>I read the service manual<br>ration<br>e configuration data to n<br>ong configuration data, E                                                          | l or reprogrammi<br>ew ECU, after re<br>CU can not wor                                                  | ing procedure she<br>place it.                                                      | et.                | data to this  | 5   |   |
| I. Install the latest<br>CONSULT-III plus I<br>2. Preparation and<br>-For ECU Configur<br>1. Need to write th<br>2. If writing the wr<br>-For ECU Configur<br>1. Confirm the veh | version of the CONŠULT-<br>PC.<br>read the service manual<br>ration<br>e configuration data to n<br>ong configuration data, E<br>ration using manual mod<br>icle's spec and its configu | l or reprogrammi<br>ew ECU, after re<br>CU can not wor<br>e<br>uration spec, foll                       | ing procedure she<br>place it.<br>k. Please write the<br>owing the service          | et.<br>right data. |               |     |   |
| 1. Install the latest<br>CONSULT-III plus I<br>2. Preparation and<br>1. Need to write th<br>2. If writing the wr<br>For ECU Configu<br>1. Confirm the vehi<br>configuration data | version of the CONŠULT-<br>PC.<br>read the service manual<br>ration<br>e configuration data to n<br>ong configuration data, E<br>ration using manual mod                                | l or reprogrammi<br>ew ECU, after re<br>CU can not wor<br>e<br>uration spec, foll<br>uration spec, foll | ing procedure she<br>place it.<br>k. Please write the<br>owing the service it data. | et.<br>right data. |               |     |   |

Figure 2

- 7. Select the correct Vehicle Name and Model Year.
- 8. Select Select.

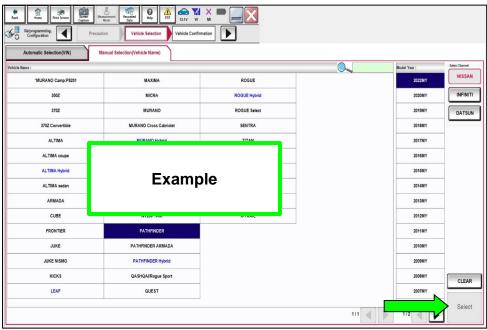

Figure 3

- 9. Verify the correct VIN is populated.
- 10. Select Confirm.

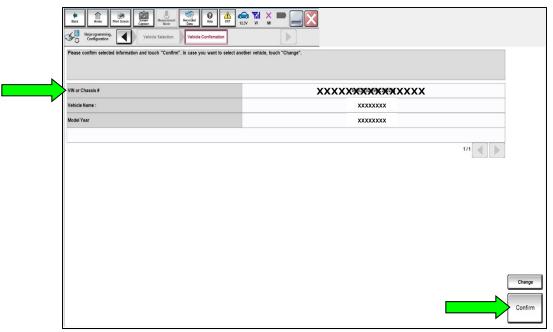

Figure 4

#### 11. Select Confirm.

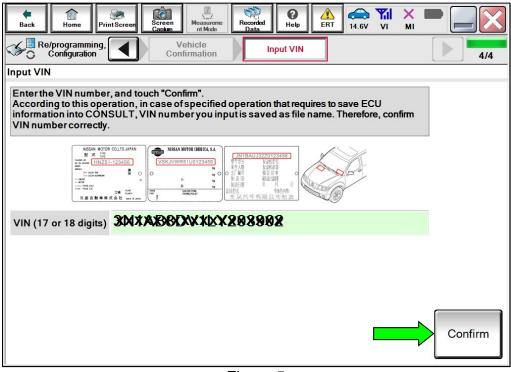

Figure 5

12. Select IPDM E/R.

| Image    Image    Image <td< th=""></td<> |                         |                 |  |  |  |  |  |
|----------------------------------------------------------------------------------------------------|-------------------------|-----------------|--|--|--|--|--|
| Touch "system".<br>In case ECU you want to operate is not listed below, the vehicle or model year might be selected wrong.                                                                                                    |                         |                 |  |  |  |  |  |
| ENGINE                                                                                                    | AUTO DRIVE POS.         | нуас            |  |  |  |  |  |
| MULTI AV                                                                                                    | ALL MODE AWD/4WD        | AVM             |  |  |  |  |  |
| HANDS FREE MODULE                                                                                                    | BCM                     | CHASSIS CONTROL |  |  |  |  |  |
| Audio amp.                                                                                                    | SONAR                   | TRANSMISSION    |  |  |  |  |  |
| IVC                                                                                                    | LANE CAMERA             | ICC/ADAS 2      |  |  |  |  |  |
| 8ch GW 2                                                                                                    | CAN GATEWAY             |                 |  |  |  |  |  |
| EPS/DAST 3                                                                                                    | AIR BAG                 |                 |  |  |  |  |  |
| ABS                                                                                                    | AUTO BACK DOOR          |                 |  |  |  |  |  |
| IPDM E/R                                                                                                    | Side radar (Rear left)  |                 |  |  |  |  |  |
|                                                                                                    | Side radar (Rear right) |                 |  |  |  |  |  |
| METER/M&A                                                                                                    | Side radar (Rear right) |                 |  |  |  |  |  |

Figure 6

### 13. Select Reprogramming.

| Operation Selection<br>Touch "Operation".<br>In case over write current ECU, b<br>In case replacement of ECU, selec | uch "Reprogramming".<br>an operation in REPLACE ECU category. |      |                                                            |
|----------------------------------------------------------------------------------------------------|---------------------------------------------------------------|------|------------------------------------------------------------|
| REPROGRAMMING                                                                                                    | Reprogramm                                                    | ling | In case you want to reprogramming ECU, touch "Reprogrammin |
| Replacement OF ECU                                                                                                  |                                                               |      |                                                            |

Figure 7

14. Find the IPDM E/R **Part Number** and write it on the repair order, and then select **Save**.

**NOTE:** This is the current Part Number (P/N).

| Bax      Des      Des <th></th> |                                                                 |
|----------------------------------------------------------------------------------------------------|-----------------------------------------------------------------|
| Touch "Save" to save operation log and the current part number as listed below to CON<br>Operation log helps to restart next operation by selecting suitable operation log. Operation                                                                                                    | UULT. In big is erased after operation has completely finished. |
| File Label                                                                                                    | XXXXXXXXX                                                       |
| Operation                                                                                                    | REPROGRAMMING                                                   |
| System                                                                                                    | IPDM EIR                                                        |
| Part Number                                                                                                    | ****                                                            |
| Vehicle                                                                                                    | XXXXXXX                                                         |
| VN                                                                                                    | XXXXXXXXXXXX                                                    |
| Date                                                                                                    | 7/21/2021 11:32:29 AM                                           |
|                                                                                                    | Save                                                            |
|                                                                                                    |                                                                 |

Figure 8

15. Use the arrows (if needed) to view and read all of the precautions.

| CONSULT-III plus                                                                                                    | VIN:                                                                                                    | Vehicle :                                                                                                    |                                                            | Country : United<br>States |
|----------------------------------------------------------------------------------------------------|----------------------------------------------------------------------------------------------------|----------------------------------------------------------------------------------------------------|------------------------------------------------------------|----------------------------|
| Back Home Print Screen                                                                                                    | Screen<br>Capture                                                                                                    | nt Recorded Data                                                                                                    | 14.4V VI                                                   | × • • • •                  |
| Re/programming,<br>Configuration                                                                                                    | Save ECU Data                                                                                                    | Precaution                                                                                                    | Select Program                                             | Data 8/10                  |
| Precaution                                                                                                    |                                                                                                    |                                                                                                    |                                                            |                            |
| Operating suggestions:<br>If the reprogramming/programmi<br>usable.<br>Please review the all of precautio                                                                                                    | -                                                                                                    |                                                                                                    |                                                            |                            |
| <before reprogramming<br="" starting="">-Work preparation<br/>1. Install the latest version of th<br/>2. Turn off any wireless devices<br/>-PC preparation<br/>1. Close all other software excep<br/>2. Check that the screen saver is<br/>"Properties". Select the Screen S<br/>click "OK".<br/>3. Operate the PC using the A/C<br/>4. DO NOT disconnect the VI dis<br/>-Vehicle preparation<br/>1. Adjust the battery charger out<br/>13.5V, For EV, DO NOT charget to<br/>1. Sov. For EV, DO NOT charget out</before> | e reprogramming data<br>such as mobile phon<br>ot CONSULT-III plus an<br>turned OFF. To do thi<br>Saver tab then select "<br>adaptor to keep the t<br>agnosis data link cabl<br>put so that the battery | es, cordless phones, transcein<br>d DO NOT activate any other<br>s, right-click on the PC Deskto<br>(None)" from the Screen Saver<br>battery charged.<br>e during report/programming.<br>voltage of the 12V battery is in | vers, etc.<br>software.<br>p, and select<br>pull-down menu |                            |
| 2. Turn OFF all electrical compo<br>3. DO NOT turn OFF the ignition<br>depressing the brake pedal to s                                                                                                    | nents and do not ope<br>switch/Power switch.                                                                                                    | rate any electrical component<br>For EV/HEV, push power switc                                                                                                    | h twice without                                            | ninate.)                   |

Figure 9

16. Check the box to confirm the precaution instructions have been read, and then select **Next**.

|                                                                                                    | NSULT-III plus                                                                                      | VIN                        | Vehicle :                |                    | Country : United<br>States |
|----------------------------------------------------------------------------------------------------|----------------------------------------------------------------------------------------------------|----------------------------|--------------------------|--------------------|----------------------------|
| <b>e</b><br>Back                                                                                                    | Home Print Scree                                                                                    | n Screen Capture Mode      | Recorded Data            | 13.7V VI M         |                            |
| 50                                                                                                    | Re/programming,<br>Configuration                                                                    | Save ECU Data              | Precaution               | Select Program Dat | ta 8/10                    |
| Precaut                                                                                                    | tion                                                                                                |                            |                          |                    |                            |
| 4. DO<br><durir< th=""><th>e review the all of precau<br/>NOT set the A/C timer o<br/>ng reprogramming&gt;<br/>touch the CONSULT-III</th><th>r A/C remote control syste</th><th>ent cable disconnection.</th><th>ng the its points.</th><th></th></durir<> | e review the all of precau<br>NOT set the A/C timer o<br>ng reprogramming><br>touch the CONSULT-III | r A/C remote control syste | ent cable disconnection. | ng the its points. |                            |
| Never                                                                                                    | depress the brake peda<br>open each door or trunk                                                   |                            | el.                      |                    | Next                       |

Figure 10

17. Review the data on the screen, and then select **Next**.

| bea new hor som of the source of the source of the so | AV YI W P P YI       |           |  |  |  |  |
|----------------------------------------------------------------------------------------------------|----------------------|-----------|--|--|--|--|
| in case the screen to select reprogbrogramming data is NOT displayed, only one data is available for this vehicle.<br>In case the part number after reprogramming is wrong, touch "Re-select", and confirm the vehicle selection, VN and reprogbrogramming data in CONSULT.                                                                                                    |                      |           |  |  |  |  |
| Part Number After Repro/programming                                                                                                    | xxxxxx               |           |  |  |  |  |
| Current Part Number                                                                                                    | xxxxxxx              |           |  |  |  |  |
| Vehicle                                                                                                    | xxxxxx               |           |  |  |  |  |
| VIN                                                                                                    | *****                |           |  |  |  |  |
| System                                                                                                    | IPDM E/R             |           |  |  |  |  |
| Other Information                                                                                                    | USM SW60.3 to SW60.4 |           |  |  |  |  |
| Expected time to finish relprogramming                                                                                                    | 10min                |           |  |  |  |  |
|                                                                                                    |                      | Re-select |  |  |  |  |
|                                                                                                    |                      | Next      |  |  |  |  |

Figure 11

18. Follow the on-screen instructions, and then select **Next**.

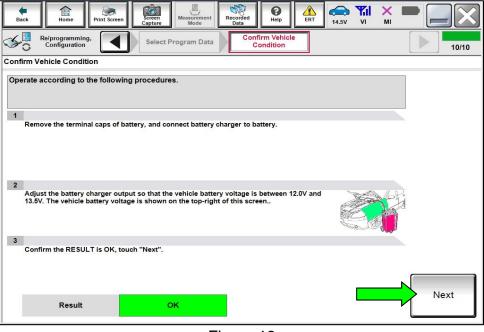

Figure 12

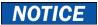

- To avoid damage to the IPDM E/R, ensure a battery maintainer or smart charger set to reflash mode or a similar setting is connected, as <u>the update will take</u> <u>approximately 15 minutes to complete</u>.
- To avoid damage to the IPDM E/R, ensure the AC Adapter is connected to the CONSULT PC.
- 19. Confirm the battery voltage is within acceptable limits, and then select **Start**.

| tore Back Pritt Screen Screen Mossurement Mode Recorded Lata          | Image: Weight Heip      Image: Weight Heip      Image: |                                   |                       |           |  |  |  |  |
|-----------------------------------------------------------------------|----------------------------------------------------------------------------------------------------|-----------------------------------|-----------------------|-----------|--|--|--|--|
| Re/programming, Confirm                                               | m Vehicle<br>Idition                                                                                                    | 10/10                             |                       |           |  |  |  |  |
| Confirm Vehicle Condition                                             |                                                                                                    |                                   |                       |           |  |  |  |  |
| nfirm the vehicle condition as listed below, set the vehicle conditio | n correctly                                                                                                    |                                   |                       |           |  |  |  |  |
| n, confirm that judgment for all items indicate OK, and touch "Star   | t". In case the vehicle condition                                                                                                    | is out of range, reprogramming or | programming may stop. |           |  |  |  |  |
|                                                                       |                                                                                                    |                                   |                       |           |  |  |  |  |
| Monitor item                                                          | Value                                                                                                    | Unit                              | Judgment              | Condition |  |  |  |  |
|                                                                       | 12.6                                                                                                    | V                                 | OK                    | Condiada  |  |  |  |  |
| BATTERY VOLTAGE                                                       | 12.6                                                                                                    | v                                 | UK                    |           |  |  |  |  |
| IGNITION POWER SUPPLY                                                 | Off                                                                                                    |                                   | ок                    |           |  |  |  |  |
| Vehicle speed                                                         | 0                                                                                                    | km/h                              | ок                    |           |  |  |  |  |
|                                                                       |                                                                                                    |                                   |                       |           |  |  |  |  |
|                                                                       |                                                                                                    |                                   |                       |           |  |  |  |  |

Figure 13

20. Select your user group from the drop down menu, and then select **OK**.

| Image: Back      Image: Back      Image: Back |  |  |  |  |  |  |  |
|----------------------------------------------------------------------------------------------------|--|--|--|--|--|--|--|
| Re/programming, Configuration Transfer Data User Authentication Transfer Data 3/4                                                                                                    |  |  |  |  |  |  |  |
| User Authentication                                                                                                    |  |  |  |  |  |  |  |
| NISSAN MOTOR CORPORATION                                                                                                    |  |  |  |  |  |  |  |
|                                                                                                    |  |  |  |  |  |  |  |
| Please select your                                                                                                    |  |  |  |  |  |  |  |
| user group.                                                                                                    |  |  |  |  |  |  |  |
| USA/CANADA Dealers                                                                                                    |  |  |  |  |  |  |  |
| ок                                                                                                    |  |  |  |  |  |  |  |
|                                                                                                    |  |  |  |  |  |  |  |
|                                                                                                    |  |  |  |  |  |  |  |
|                                                                                                    |  |  |  |  |  |  |  |

Figure 14

21. Enter your **Username** and **Password**, and then select **Submit**.

| Back Home                        | Print Screen | en Measurement           | Recorded Data   | ERT 13. |              | × 💻 📒                    |     |
|----------------------------------|--------------|--------------------------|-----------------|---------|--------------|--------------------------|-----|
| Re/programming,<br>Configuration |              | Transfer Data            | User Authentica | tion    | ransfer Data |                          | 3/4 |
| User Authentication              |              |                          |                 |         |              |                          |     |
| Secure                           |              |                          |                 |         |              |                          | Î   |
| Daimler WS                       |              |                          |                 |         |              |                          |     |
|                                  |              | Please enter your UserID | below.          |         |              |                          |     |
|                                  |              | Username: Username       |                 |         |              |                          |     |
|                                  |              | Password: Password       |                 |         |              |                          | E   |
|                                  |              | Submit                   |                 |         |              |                          |     |
|                                  |              |                          |                 |         |              |                          |     |
| Restart Login                    |              |                          |                 |         |              | Powered by<br>SECUREAUTH |     |
|                                  |              |                          |                 |         |              |                          |     |
|                                  |              |                          |                 |         |              |                          | -   |

Figure 15

- 22. Allow Transfer Data to complete.
  - The update will take approximately 15 minutes to complete.

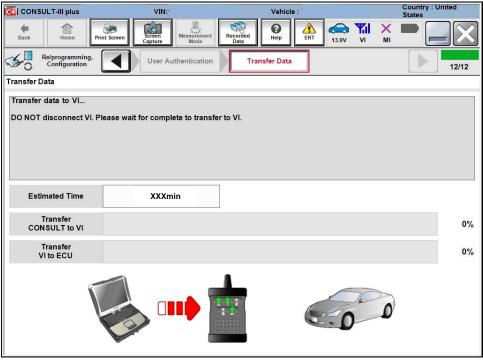

Figure 16

23. Once the update completes, select Next.

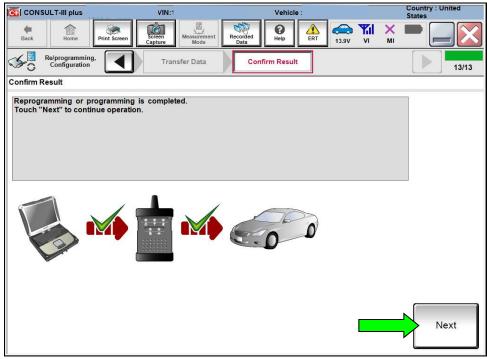

Figure 17

#### 24. Erase all DTCs.

• Turn the ignition ON.

| CONSULT-III plus                                     |              | 'IN:1                                           | Vehicle                                        |                                                                                                    | Country : United<br>States |
|------------------------------------------------------|--------------|-------------------------------------------------|------------------------------------------------|----------------------------------------------------------------------------------------------------|----------------------------|
| Back Home                                            | Print Screen | Screen<br>Capture                               | Recorded Data                                  | 12.6V VI MI                                                                                                    |                            |
| Re/programming<br>Configuration                      |              | Confirm Result                                  | Erase All DTCs                                 | Print Result /<br>Operation Complete                                                                                                    | 14/15                      |
| Erase All DTCs                                       |              |                                                 |                                                |                                                                                                    |                            |
| According to the instru<br>1<br>Turn ignition switch |              | rase All DTCs.<br>ition, then All DTCs are      | automatically erased.                          | Contraction of the second second seco |                            |
| Current status<br>switcl                             |              | OFF                                             |                                                |                                                                                                    |                            |
|                                                      |              | switch displayed on ti<br>n, touch "NEXT" to go | he screen differs from the to the next screen. | status of                                                                                                    | Next                       |

Figure 18

25. Allow Erase All DTCs to complete.

|                                                            | VIN:                    | Vehicle :           |                                       | Country : United<br>States |
|------------------------------------------------------------|-------------------------|---------------------|---------------------------------------|----------------------------|
| Back Rome Print Screen                                     | Screen<br>Capture       | Recorded Data       | 12.6V VI MI                           |                            |
| Re/programming,<br>Configuration                           | Confirm Result          | Erase All DTCs      | Print Result /<br>Operation Complete  | 14/15                      |
| Erase All DTCs                                             |                         |                     |                                       |                            |
| According to the instructio                                |                         |                     |                                       |                            |
| 1<br>Turn ignition switch to<br>Current status of i        | E                       |                     | S S S S S S S S S S S S S S S S S S S |                            |
| switch                                                     |                         |                     |                                       |                            |
| If the current status c<br>the actual vehicle ignition swi | tch, touch "NEXT" to go | to the next screen. |                                       |                            |
|                                                            |                         |                     |                                       | Next                       |

Figure 19

26. Follow the on-screen instructions, and then select Confirm.

| G CONSULT-III plus                                                                                                    | VIN:                                     | j                         | Vehicle :                            |       |   | Country : United<br>States |
|----------------------------------------------------------------------------------------------------|------------------------------------------|---------------------------|--------------------------------------|-------|---|----------------------------|
| Back Home Print Screen St                                                                                                    | creen apture Mode                        | Recorded<br>Data          | Help                                 | 14.4V | Ж | -                          |
| Re/programming,<br>Configuration                                                                                                    | Erase All DTCs                           |                           | Result /<br>on Complete              |       |   | 15/15                      |
| Print Result / Operation Complete                                                                                                    |                                          |                           |                                      |       |   |                            |
| All tasks are completed. Confirm LAN<br>In case CONSULT can NOT immediate<br>temporally storage of this page. Touch<br>Data Folder" on desk top, and open the | ly access to LAN or<br>"Screen Capture", | printer, Screand save it. | een Capture func<br>Screen capture o |       |   |                            |
| Part number after<br>Reprog/programming                                                                                                    |                                          | x                         | ****                                 |       |   |                            |
| Part number before<br>Reprog/programming                                                                                                    |                                          | x                         |                                      |       |   |                            |
| Vehicle                                                                                                    |                                          | :                         | ****                                 |       |   |                            |
| VIN                                                                                                    |                                          | XXXXX                     | KANGAR XINGGA XA                     | έΧ.   |   | Print                      |
| System                                                                                                    |                                          |                           | IPDM E/R                             |       |   |                            |
| Date                                                                                                    |                                          | XXXX                      | <b>***</b> **                        | XX    |   | Other<br>Operation         |
|                                                                                                    |                                          |                           |                                      | 1/1   |   | Confirm                    |

Figure 20

#### 27. Select Home.

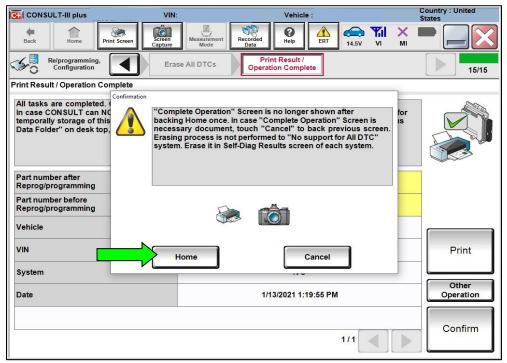

Figure 21

- 28. Clear the DTC, and follow the **DTC CONFIRMATION PROCEDURE** in the ESM.
  - If DTC B20C8-14 is past, AC compressor operation will be inhibited until the DTC is cleared.
  - If DTC B20C8-14 returns after being cleared (either Current or Past status), follow the ESM diagnosis procedure.
    - For models with Automatic Air Conditioning, refer to the ESM: VENTILATION, HEATER & AIR CONDITIONER > HEATER & AIR CONDITIONING CONTROL SYSTEM > AUTOMATIC AIR CONDITIONING > DTC/CIRCUIT DIAGNOSIS > B20C8-14 ECV (ELECTRICAL CONTROL VALVE)
    - For models with Manual Air Conditioning, refer to the ESM: VENTILATION, HEATER & AIR CONDITIONER > HEATER & AIR CONDITIONING CONTROL SYSTEM > MANUAL AIR CONDITIONING > DTC/CIRCUIT DIAGNOSIS > B20C8-14 ECV (ELECTRICAL CONTROL VALVE)

#### **CLAIMS INFORMATION**

#### Submit a Primary Part (PP) type line claim using the following claims coding:

| DESCRIPTION                      | PFP | OP CODE | SYM | DIA | FRT |
|----------------------------------|-----|---------|-----|-----|-----|
| Perform IPDM E/R Software Update | (1) | RX9NAA  | ZE  | 32  | 0.6 |

(1) Reference the electronic parts catalog and use the IPDM Control Unit (284B7-\*\*\*\*) as the Primary Failed Part (PFP).

#### AMENDMENT HISTORY

| PUBLISHED DATE | REFERENCE | DESCRIPTION                 |
|----------------|-----------|-----------------------------|
| August 6, 2021 | NTB21-072 | Original bulletin published |